# **Третий тур дистанционного этапа XIV олимпиады имени Леонарда Эйлера**

**Этот тур составлен на основе материалов муниципального этапа Кировской областной олимпиады. В нем не могут участвовать учащиеся из Кировской области.**

**1.** Петя и Вася пробежали одну и ту же дистанцию. Вася бежал вдвое быстрее Пети, но стартовал на минуту позже, и Петя пришёл к финишу первым. Докажите, что Петя пробежал дистанцию меньше чем за две минуты.

**2.** За круглым столом сидели 99 человек, все разного роста. Каждый честно ответил на два вопроса:

1. «Вы выше, чем ваш сосед справа?»

2. «Вы выше, чем оба ваших соседа — справа и слева?».

Какое наибольшее количество ответов «Да» могло быть дано?

**3.** Два числа таковы, что их сумма, сумма их квадратов и сумма их кубов равны одному и тому же числу *m*. Докажите, что сумма четвёртых степеней этих чисел тоже равна *m*.

**4.** В треугольнике *ABC* провели биссектрису *BE* и серединный перпендикуляр *m* к стороне *AB*. Оказалось, что *BE* = *EC*, а прямая *m* пересекает сторону *BC*. Докажите, что угол *C* меньше 36 градусов.

**5.** Из нечётных натуральных чисел от 1 до 47 составили 12 дробей, меньших 1, использовав каждое число по одному разу. Получившиеся дроби разбили на группы равных между собой. Какое наименьшее количество групп могло получиться?

**Внимание! Из 6 часов, отведённых на тур, настоятельно рекомендуем последние час-полтора отвести на сканирование и загрузку работы. Перед этим просим внимательно изучить помещённую ниже инструкцию (даже если Вы уже делали это перед регистрацией) и точно следовать ей. Претензии по проблемам, возникшим из-за нарушения этих рекомендаций, не принимаются.**

**Олимпиадные работы надо выполнять самостоятельно.** Нарушители этого правила могут быть отстранены от участия в олимпиаде. **В первых двух турах было дисквалифицировано более 250 участников, как за копирование решений из интернета, так и за сотрудничество при выполнении работы**. В случае выполнения работы с посторонней помощью на основании п. 3.3 Положения об олимпиаде *отстраняются как те, кому помогали, так и те, кто помогал*.

Вопросы*, связанные с заданиями,* задавайте письмами по адресу **info@matol.ru**, вопросы *по техническим проблемам*, возникающим при регистрации участников и работе в личных кабинетах — письмами по адресу **reg@olimpiada.ru** (служба технической поддержки). **Не следует писать на оба адреса сразу!**

### **ИНСТРУКЦИЯ ПО ВЫПОЛНЕНИЮ И ЗАГРУЗКЕ РАБОТЫ**

1. Если Вы ещё не зарегистрированы, пройдите регистрацию по адресу https://reg.olimpiada.ru/register/euler-math-2022-preliminary-1/questionnaire.

**Тем, кто участвовал в олимпиаде в прошлом году, надо регистрироваться заново, прошлогодняя регистрация недействительна!** Перед началом регистрации внимательно прочитайте открывшуюся по ссылке инструкцию и затем следуйте ей.

Примечание. **Регистрация действует на все туры дистанционного этапа**. **Поэтому на олимпиаду достаточно зарегистрироваться один раз**, а далее выполнять задания согласно графику. Задания и ссылки на загрузку файлов первого/второго/третьего туров будут доступны на странице «Участие» в указанное в графике время.

2. Российские школьники выполняют работы на русском языке. Школьники из зарубежных стран, где есть Национальные оргкомитеты олимпиады, выполняют работы на государственном языке своей страны или русском языке, если Национальным оргкомитетом не установлены иные правила.

3. Олимпиадную работу можно оформить одним из двух способов:

а) Написать на бумаге, а затем отсканировать или (в самом крайнем случае) сфотографировать. Сканировать предпочтительнее: качество фотографий обычно ниже качества сканов.

б) Набрать в текстовом редакторе.

**В начале работы должны быть указаны фамилия и имя автора, его регистрационный номер, город (село), школа и класс, в котором он учится.** Условия задач в работу переписывать **не нужно**.

**Нельзя сканировать или фотографировать работы поперёк текста или вверх ногами. Перед отправкой проверьте, что все сканы/фото ориентированы правильно и нормально читаются. При необходимости отсканируйте или сфотографируйте соответствующие страницы заново.**

**Внимание! Формат HEIC недопустим** (многие члены жюри не смогут открыть файл этого формата)**!** Как обеспечить формат jpg при съёмке айфоном со стандартным форматом снимков HEIC, описано в статье https://appleinsider.ru/ios/zachem-nuzhen-format-heic-v-iphone-i-kak-egootkryt.html#kak\_ubrat\_format\_heic\_u\_fotografij\_na\_iphone.

4. Выполненная работа должны быть либо отправлена на проверку *через личный кабинет* на сайте Единой системы регистрации (ЕСР) с соблюдением изложенных ниже правил не позднее указанного в расписании времени окончания тура, либо сдана доверенному лицу Координационного совета олимпиады не позднее 4,5 часов с момента получения от него заданий.

Работы, сданные доверенным лицам, отправляются на проверку этими лицами.

**Внимание! Перед загрузкой файла на проверку убедитесь, что в нём содержится именно то, что Вы хотите загрузить! В первых двух турах несколько десятков участников загрузили посторонние файлы.**

#### 5. **Как войти в личный кабинет?**

5.1. Войти на сайт ЕСР<http://reg.olimpiada.ru/> под Вашим логином и паролем. Затем нажмите на «Участвую»:

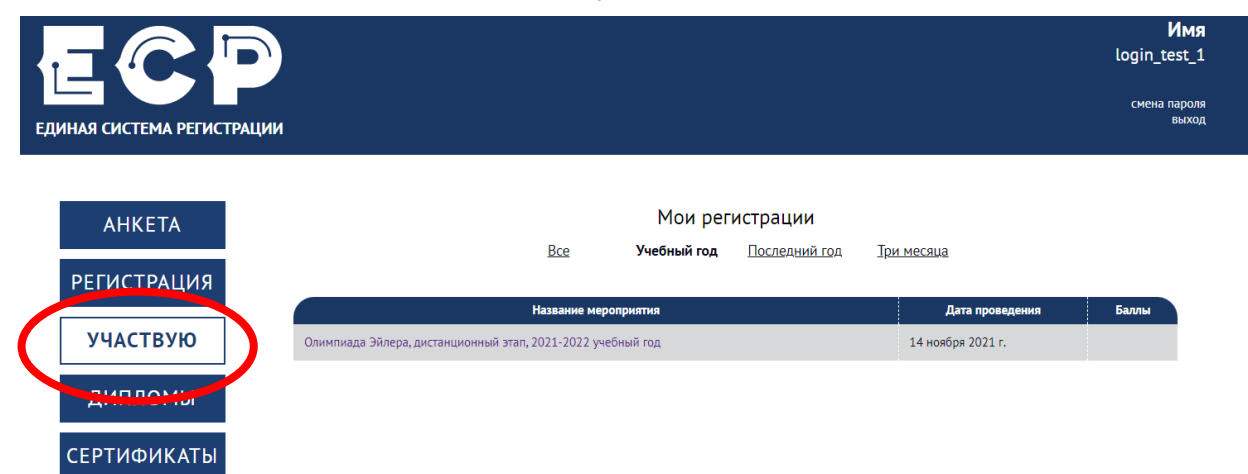

5.2. В открывшемся списке регистраций отображаются все мероприятия, на которые вы зарегистрировались. Выберите **«Олимпиада Эйлера, дистанционный этап, 2021-2022 учебный год»**.

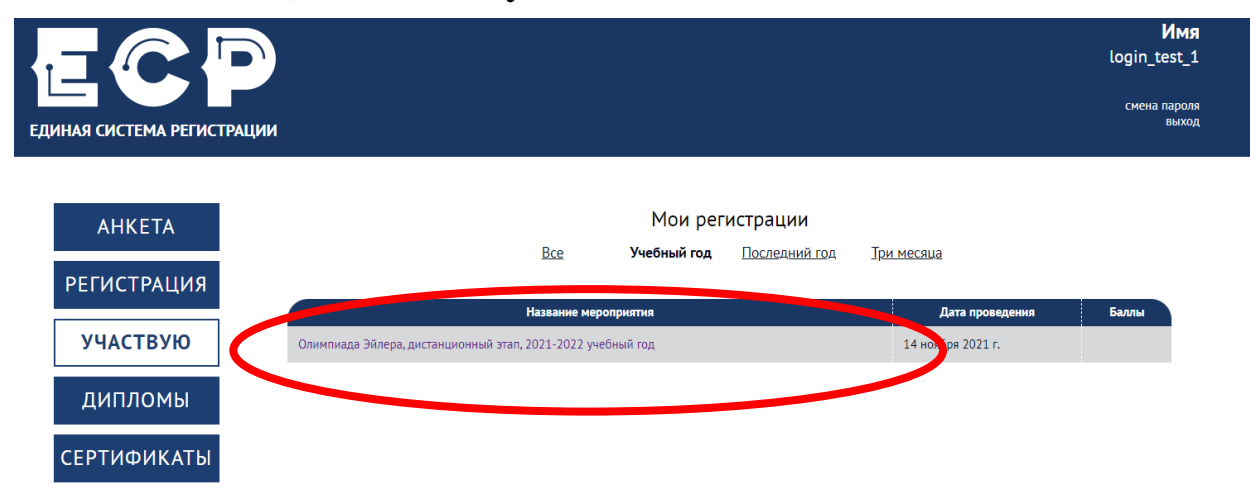

На этой странице во вкладке «Участие» размещен регистрационный номер.

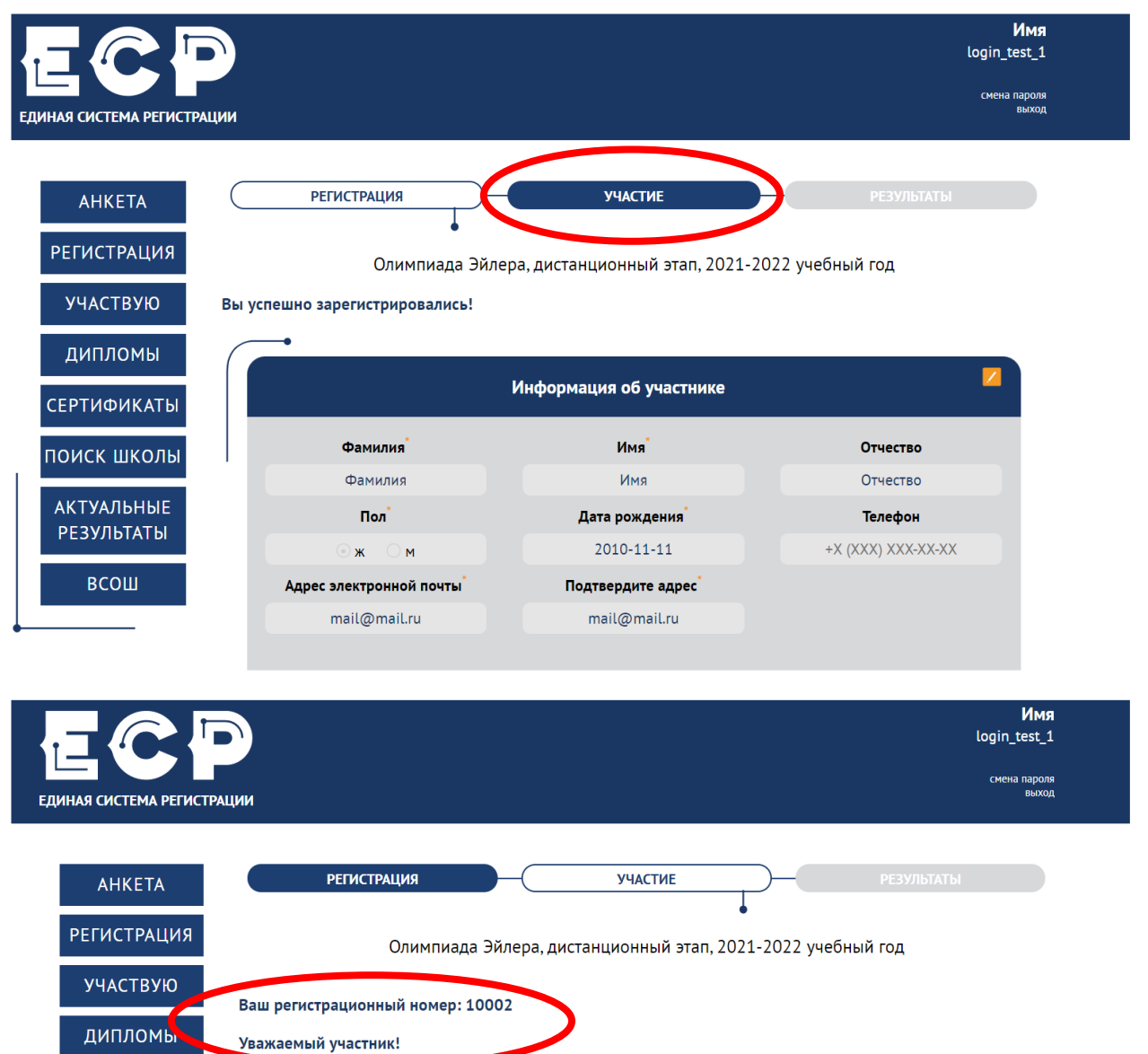

Также после начала тура на странице «Участие» станут доступны ссылка на задания и место для загрузки файла с решениями (вместо 28 ноября там, естественно, будет 12 декабря):

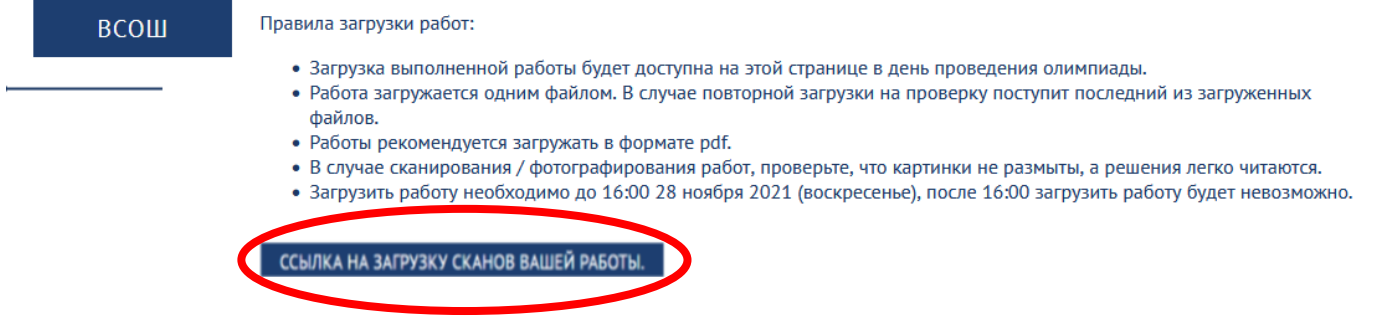

## 6. **Правила отправки работ через личный кабинет**

6.1. Каждая работа загружается **одним** файлом. **Загружать работу по частям несколько раз нельзя, в личном кабинете** *сохраняется только последний загруженный файл.*

Размер загруженного файла не может превышать 100 Мб. Уменьшить объём графического файла можно с помощью графического редактора, заменяя цветные файлы чёрно-белыми и уменьшая до разумных пределов разрешение.

Если Вы выполняете работу в текстовом редакторе, постарайтесь, чтобы у Вас получился один файл, вставив рисунки в текст (*но не следует вставлять в текстовый файл отсканированные тексты решений!*). Если все файлы в формате pdf, то их можно соединить в один в браузере (например, при помощи сайта [https://smallpdf.com/ru/merge\)](https://smallpdf.com/ru/merge).

*Если файлов несколько, и Вы никак не можете соединить их в один, упакуйте их в один архив при помощи архиватора rar или zip и загрузите получившийся архив.* Если у Вас нет архиватора, его можно бесплатно скачать, например, с [https://windowszip.ru/.](https://windowszip.ru/)

**Нельзя загружать самораспаковывающиеся (с расширением .exe) архивы**. Работы, присланные в таких архивах, проверяться не будут.

6.2. Файл с выполненной работой должен быть отправлен не позднее указанного в п. 1 времени окончания тура. Работы, отправленные через личный кабинет позднее этого времени, не рассматриваются.

Обратите внимание, что из шести часов, выделенных на выполнение работы, последние полтора предназначены для её подготовки к отправке. Откладывая подготовку к отправке на последний момент, вы делаете это на свой страх и риск: жалобы на возникшие из-за этого проблемы (не успели отсканировать, пропал интернет и т.п.) рассматриваться не будут.

### 6.3. **Не рассматриваются работы, оформленные и отправленные с нарушением правил данной инструкции, в частности**:

- отправленные электронными письмами;

- отправленные после окончания тура;
- содержащие файлы низкого качества, трудные для чтения;
- упакованные в самораспаковывающиеся архивы;

- в формате, не являющемся текстовым или графическим (например, видеофайлы), а также в формате HEIC;

- загруженные вместо работ гиперссылки на файлы, размещенные в интернете вне ЕСР;

- работы школьников из России, выполненные не на русском языке.